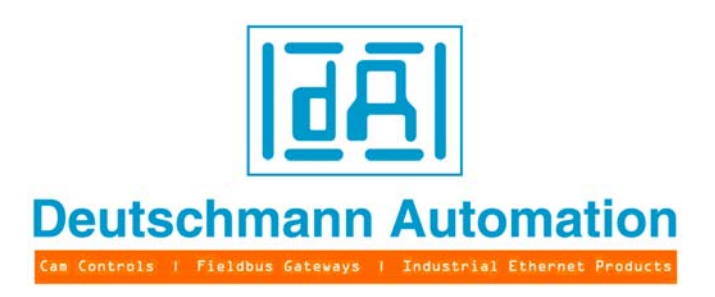

# **Instruction manual Universal Fieldbus-Gateway UNIGATE®**

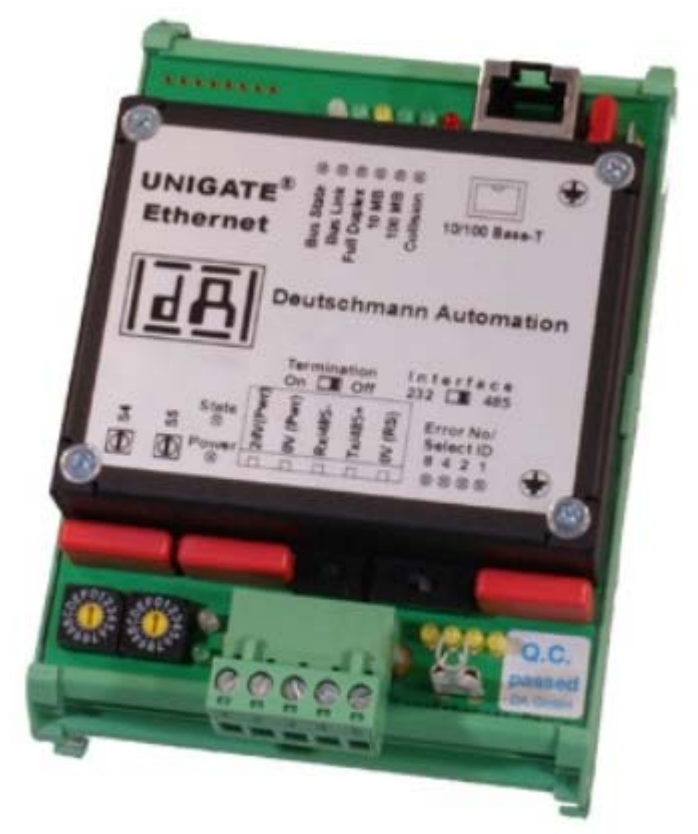

# **UNIGATE SC232/485 - Fast Ethernet UNIGATE SC232/422 - Fast Ethernet**

V3299E Deutschmann Automation GmbH & Co. KG Carl-Zeiss-Str. 8 D-65520 Bad Camberg Tel:+49-(0)6434-9433-0 Hotline: +49-(0)6434-9433-33 Fax: +49-(0)6434-9433-40 Internet: http://www.deutschmann.de

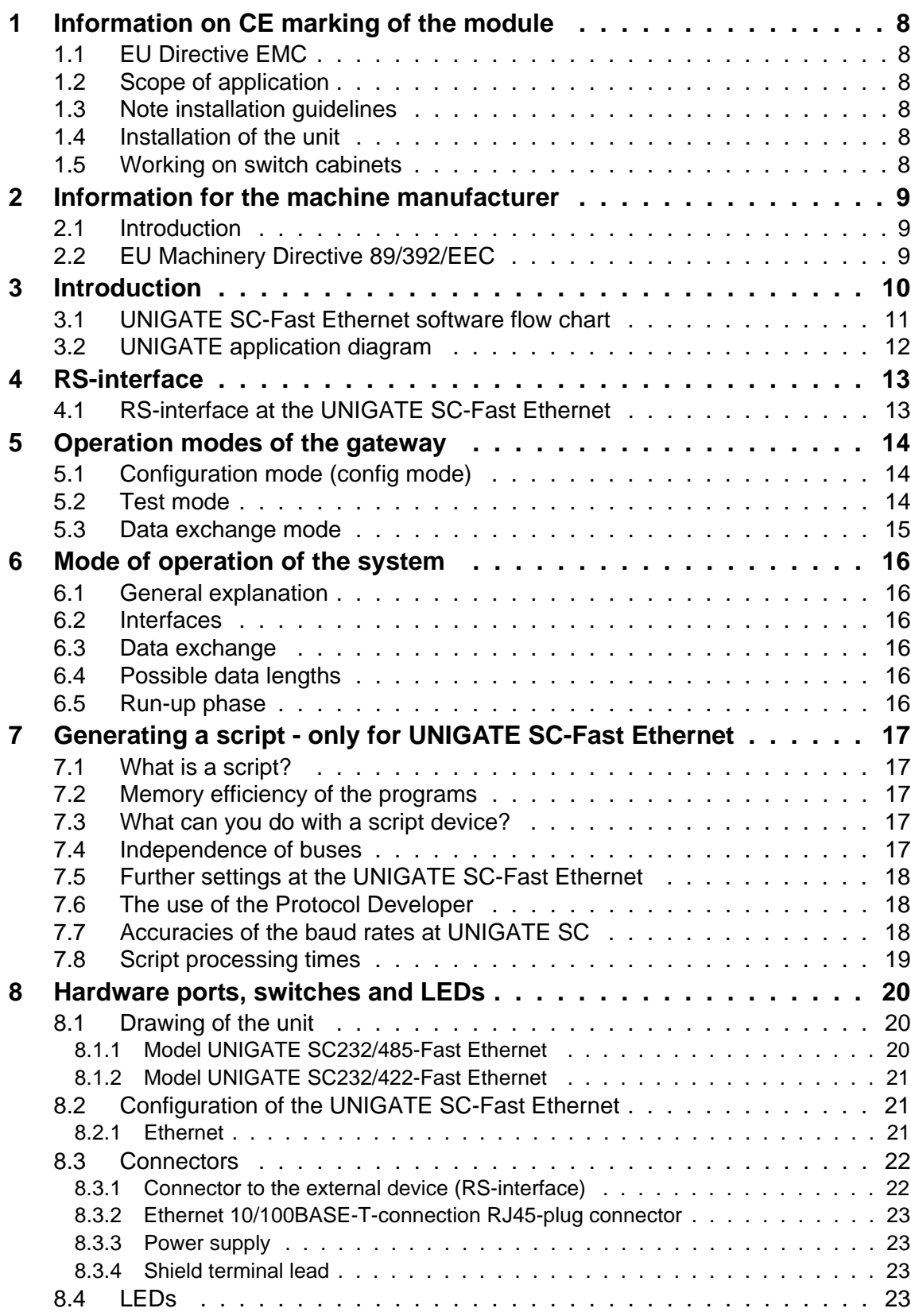

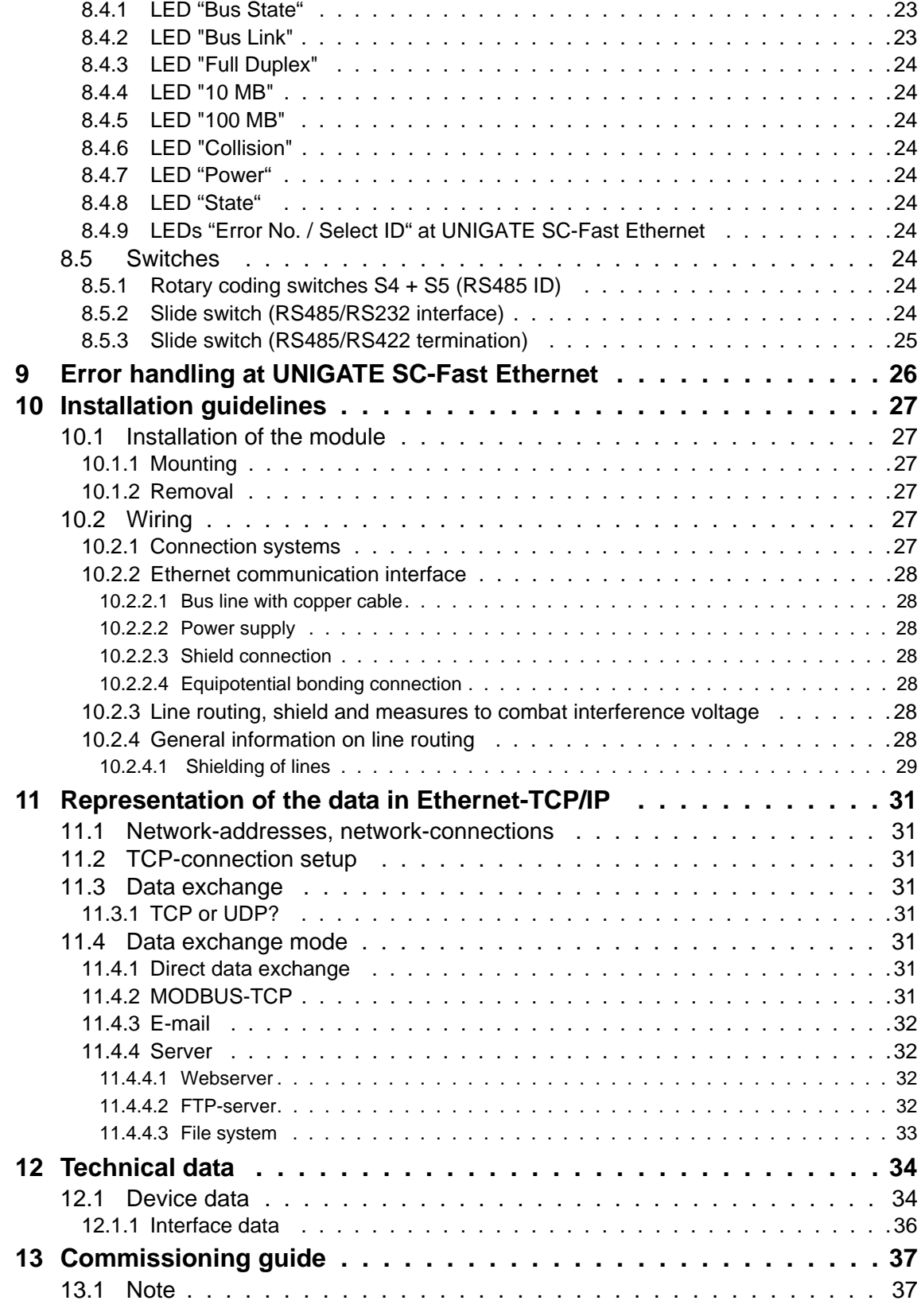

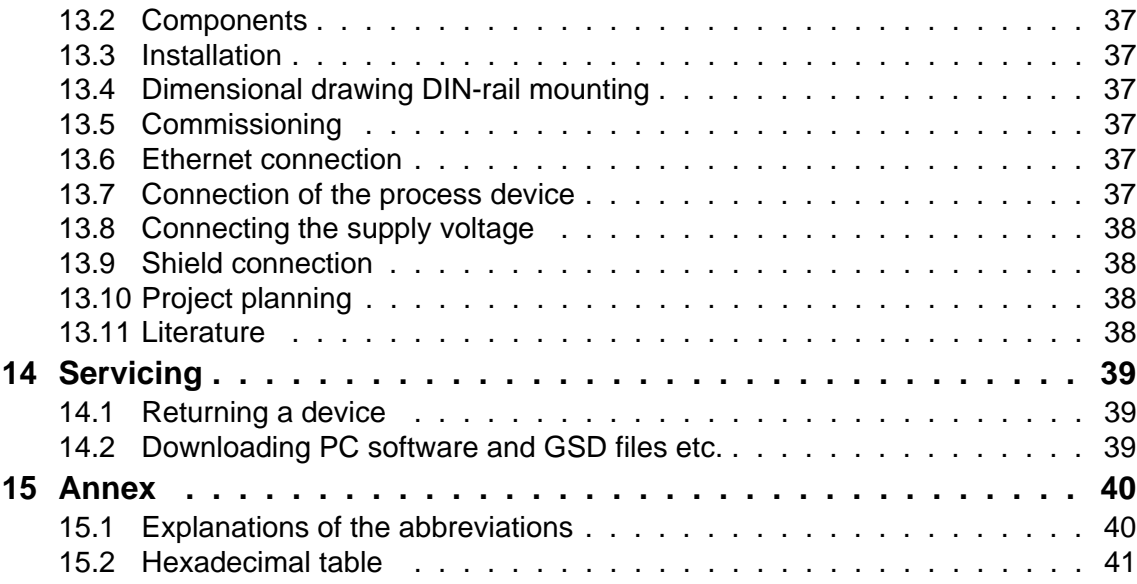

#### Disclaimer of liability

We have checked the contents of the document for conformity with the hardware and software described. Nevertheless, we are unable to preclude the possibility of deviations so that we are unable to assume warranty for full compliance. The information given in the publication is, however, reviewed regularly. Necessary amendments are incorporated in the following editions. We would be pleased to receive any improvement proposals which you may have.

#### Copyright

Copyright (C) Deutschmann Automation GmbH & Co. KG 1997 – 2011. All rights reserved. This document may not be passed on nor duplicated, nor may its contents be used or disclosed unless expressly permitted. Violations of this clause will necessarily lead to compensation in damages. All rights reserved, in particular rights of granting of patents or registration of utility-model patents.

Art.-No.: V3299E

# <span id="page-7-0"></span>**1 Information on CE marking of the module**

# <span id="page-7-1"></span>**1.1 EU Directive EMC**

The following applies to the module described in this User Manual:

Products which bear the CE mark comply with the requirements of EU Directive "Electromagnetic Compatibility" and the harmonized European Standards (EN) listed therein.

The EU Declarations of Conformity are available at the following location for perusal by the responsible authorities in accordance with the EU Directive, Article 10:

Deutschmann Automation GmbH & Co. KG, Carl-Zeiss-Straße 8, D-65520 Bad Camberg, Germany

# <span id="page-7-2"></span>**1.2 Scope of application**

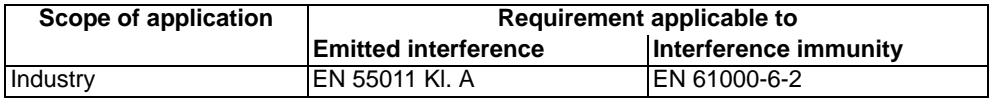

# <span id="page-7-3"></span>**1.3 Note installation guidelines**

The module complies with the requirements if you

- 1. comply with the installation guidelines described in the User Manual when installing and operating the module.
- 2. also follow the rules below on installation of the equipment and on working on switch cabinets.

# <span id="page-7-4"></span>**1.4 Installation of the unit**

Modules must be installed in electrical equipment rooms/areas or in enclosed housings (e. g. switch boxes made of metal or plastic). Moreover, you must earth the unit and the switch box (metal box) or at least the top-hat rail (plastic box) onto which the module has been snapped.

# <span id="page-7-5"></span>**1.5 Working on switch cabinets**

In order to protect the modules against static electrical discharge, the personnel must discharge themselves electrostatically before opening switch cabinets or switch boxes.

# <span id="page-8-0"></span>**2 Information for the machine manufacturer**

## <span id="page-8-1"></span>**2.1 Introduction**

The UNIGATE Fast Ethernet does not constitute a machine as defined by the EU "Machinery" Directive. Consequently, the module does not have a Declaration of Conformity in relation to the EU Machinery Directive.

# <span id="page-8-2"></span>**2.2 EU Machinery Directive 89/392/EEC**

The EU Machinery Directive stipulates the requirements applicable to a machine. The term "machine" is taken to mean a totality of connected parts or fixtures (see also EN 292-1, Paragraph 3.1)

The module is a part of the electrical equipment of the machine and must thus be included by the machine manufacturer in the Declaration of Conformity process.

# <span id="page-9-0"></span>**3 Introduction**

The UNIGATE SC232/485-Fast Ethernet module serves to adapt a serial port to an Ethernet with TCP/IP-protocol. In this application it functions as a gateway. It can be operated at any processing system with TCP/IP-protocol and UDP-protocol.

The module SC essentially consists of the following hardware components:

- **•** Electrically isolated 10/100 BaseT interface to the Ethernet
- **•** Ethernet controller W3100A and REALTEK RTL8201L
- **•** Microprocessor 80 C 32
- **•** RAM, EPROM and EEROM
- **•** Optionally electrically isolated
- **•** Serial port (RS232, RS485 and RS422) to the device connected externally

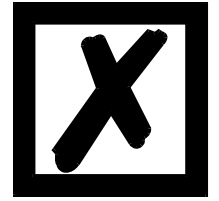

#### **Please note:**

**This instruction manual is valid for UNIGATE SC (gateway capable for scripts).**

**The information given in this instruction manual is about the UNIGATE SC-Fast Ethernet, unless differences are explicitly pointed out.**

# <span id="page-10-0"></span>**3.1 UNIGATE SC-Fast Ethernet software flow chart**

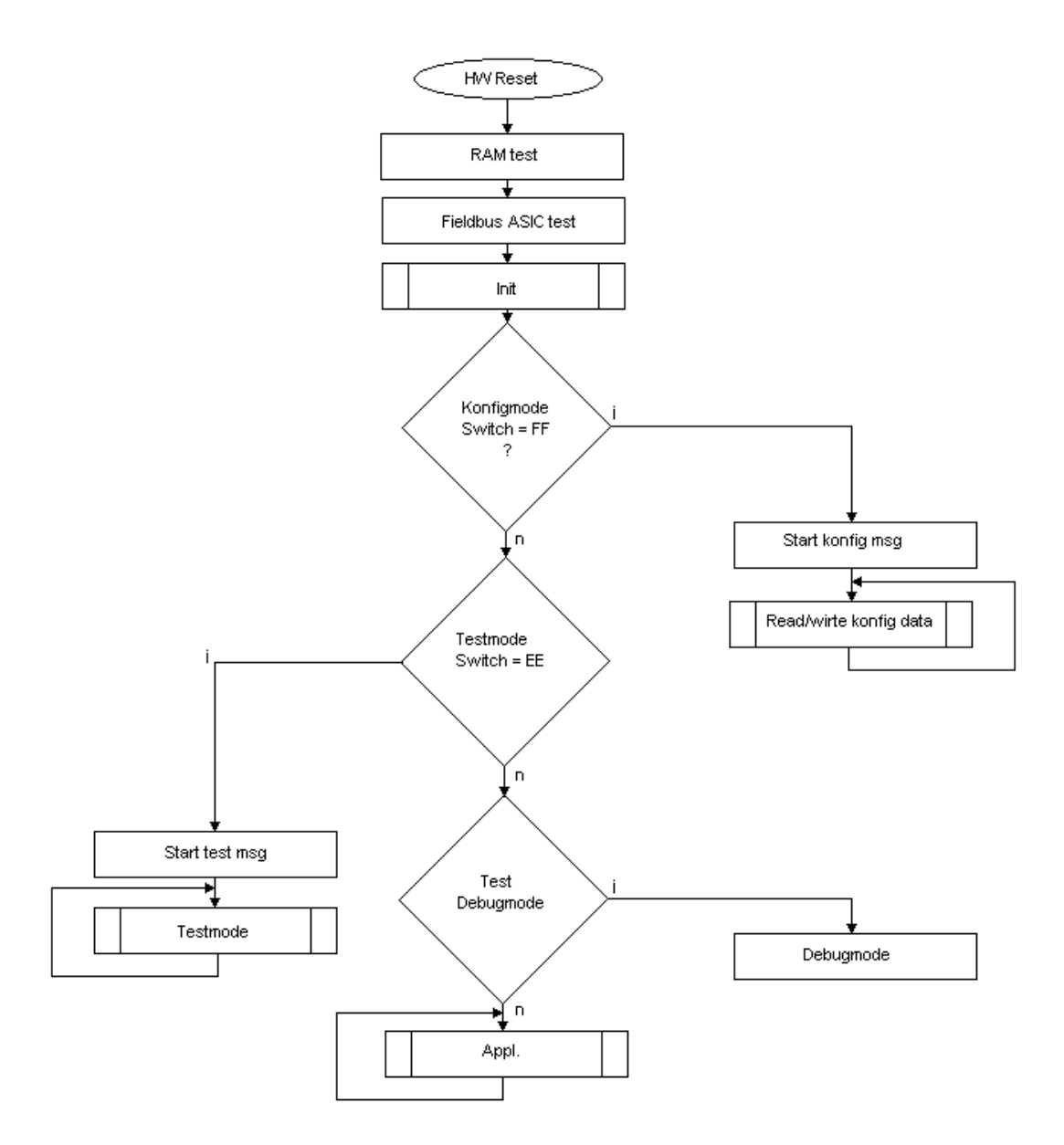

# <span id="page-11-0"></span>**3.2 UNIGATE application diagram**

The following graph shows a typical connection scheme.

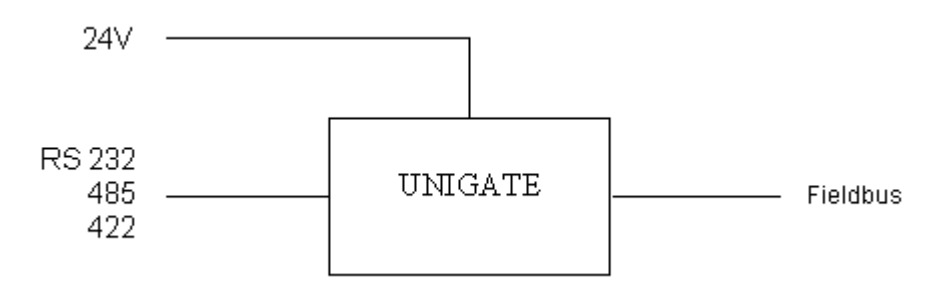

# <span id="page-12-0"></span>**4 RS-interface**

# <span id="page-12-1"></span>**4.1 RS-interface at the UNIGATE SC-Fast Ethernet**

On principle the hardware cannot be distinguished from the standard gateway. In addition to the regular hardware, a special hardware version is available, which however, is only required for the generation of a script. Due to technical reasons this advanced hardware is not available for all buses; a development can be made on another than the target hardware though.

Compared to the standard gateway, this development gateway is equipped with an extra-interface RS232, which however, is only available to the outside at the version with 9-pole D-SUB. This debug-interface itself is always operated with 9600 baud, no parity, 8 data bits and 1 stop bit. Apart from that there are no further differences, neither in the software nor in the hardware.

# <span id="page-13-0"></span>**5 Operation modes of the gateway**

# <span id="page-13-1"></span>**5.1 Configuration mode (config mode)**

The configuration mode serves to configure the gateway. Adjustments at the gateway's configuration are only possible in this mode. The gateway will be starting in this mode in case both switches S4 as well as S5 are set on position "F" when switching on the gateway and also RS232 is to be selected as interface. Right after switching on the gateway in the configuration mode it will be sending its starting message, that looks analog with the following message:

"RS-FE-SC P(232/485) V1.52[28] (c)dA Switch=0xFF Script(8k)="Leer" Author="Deutschmann Automation GmbH" Version="1.0" Date=21.08.2001 SN=47110001 IP=0.0.0.0".

In the configuration mode the gateway always operates with the settings 9600 Bauds, no Parity, 8 Databits and 1 Stopbit, the RS-State LED will always be flashing red, the "Error No/Select ID" LEDs are of no account for the user. All software revisions contain the configuration mode.

#### **Connection cable from the gateway to the PC**

The cable is supposed to look as follows

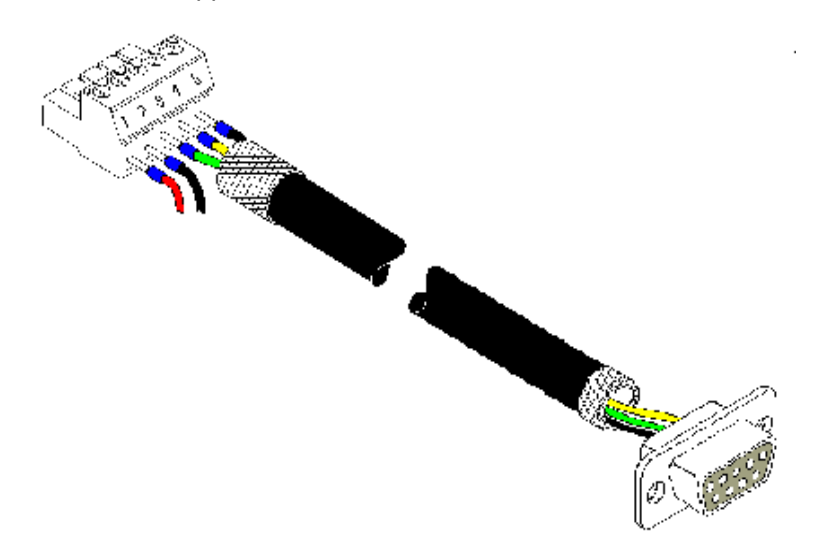

#### **Connection table 5pin screw-plug connector - PC**

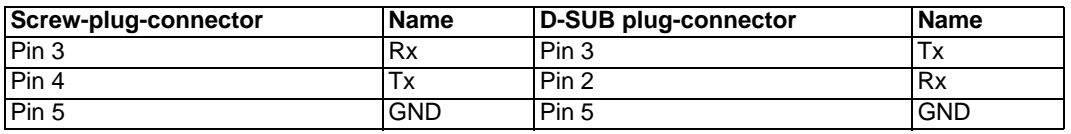

## <span id="page-13-2"></span>**5.2 Test mode**

#### **Setting of the test mode**

The test mode is set by bringing the switches S4 and S5 in position "E". Beyond it the interface switch has to be set on "232". All other switches will not be taken into consideration for the setting of the test mode. Now the gateway has to be restarted with these settings (by a short disconnection from the power supply).

The test mode is contained from software revision V3.0 on. The test mode may be helpful to integrate the gateway in the relevant environment, for instance to "see" permanent changing data of the fieldbus in the SPS or also in order to test the parameters of the RS-interface.

#### **Mode of operation of the test mode**

After the restart in the test mode the gateway will be sending the values 0-15 in hexadecimal representation ("0".."F") in ASCII-coding with the current settings for the Baud rate, Parity, Start-, Data-, and Stopbits on the serial side every second. Simultaneously the same values are issued binary on the fieldbus-interface provided that this is possible on the fieldbus at the moment (In case the fieldbus has a data width of more than 1 byte, all characters of the fieldbus will be set to the current test character).

In this mode the State-LED on the RS-side will be flashing red, the "Error No/Select ID" LEDs will be displaying the value in a binary way, that is issued that moment. Additionally each character that is received at one of the interfaces will also be output at the same interface as a local echo. On the fielbus-side only the first byte will be used for the local echo, that means on receiving as well as on transmitting only the first byte of the bus data is looked at, the other bus data do not change compared to the last data.

## <span id="page-14-0"></span>**5.3 Data exchange mode**

The gateway has to be in the data exchange mode, so that a data exchange between the RS-side of the gateway and the fieldbus is possible. As long as the gateway is not in the configuration mode or the test mode, the data exchange mode is active. In the data exchange mode the gateway will carry out the Script.

# <span id="page-15-0"></span>**6 Mode of operation of the system**

# <span id="page-15-1"></span>**6.1 General explanation**

Communication can be split into seven layers, Layer 1 to Layer 7, in accordance with the ISO/OSI Model.

The DEUTSCHMANN AUTOMATION gateways convert Layers 1 and 2 of the customized bus system (RS485 / RS232) to the corresponding fieldbus system. Layers 3 and 4 are covered by the UDP/IP-protocol, TCP/IP-protocol, Layer 5 and 6 are blank, and Layer 7 is forwarded transparently on the standard gateways. However, customized adaptations are also possible here (e. g. adaptations to existing profiles of the fieldbus systems).

The gateway can be configured through the software WINGATE<sup>®</sup> that is also supplied (see also [chapter 8.2\).](#page-20-1)

# <span id="page-15-2"></span>**6.2 Interfaces**

The gateway features the RS232 and RS485 interfaces. Switchover is performed by means of a slide switch accessible for the customer. The Ethernet gateway thus allows access to all devices connected to the RS485 bus via one single Internet address resp. access to the device connected to the RS232 interface.

## <span id="page-15-3"></span>**6.3 Data exchange**

The Ethernet-Client processor sends the output data to the gateway. The data received from the master is transferred in the gateway to the external device in accordance with the selected protocol. The external device responds in accordance with the protocol conventions.

The data received from the external device is sent by the gateway to the responsible client processor via the TCP/IP-protocol or the UDP/IP-protocol.

# <span id="page-15-4"></span>**6.4 Possible data lengths**

The table below shows the maximum transferable data:

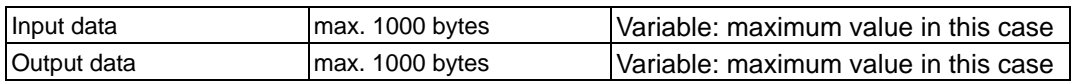

## <span id="page-15-5"></span>**6.5 Run-up phase**

In the run-up phase the master establishes a TCP/IP-connection to the gateway. Data exchange with the external device does not occur until after the run-up phase has been completed with no errors.

# <span id="page-16-0"></span>**7 Generating a script - only for UNIGATE SC-Fast Ethernet**

# <span id="page-16-1"></span>**7.1 What is a script?**

A script is a sequence of commands, that are executed in that exact order. Because of the fact that also mechanisms are given that control the program flow in the script it is also possible to assemble more complex processes from these simple commands.

The script is memory-oriented. It means that all variables always refer to one memory area. While developing a script you do not have to take care of the memory management though. The Protocol Developer takes on this responsibility for you.

## <span id="page-16-2"></span>**7.2 Memory efficiency of the programs**

A script command can carry out e. g. a complex checksum like a CRC-16 calculation via data. For the coding of this command only 9 byte are required as memory space (for the command itself). This is only possible when these complex commands are contained in a library.

A further advantage of this library is, that the underlying functions have been in practical use for a couple of years and therefore can be described as 'void of errors'. As these commands are also present in the native code for the controller, at this point also the runtime performance of the script is favorable.

# <span id="page-16-3"></span>**7.3 What can you do with a script device?**

Our script devices are in the position to process a lot of commands. In this case a command is always a small firmly outlined task. All commands can be put into classes or groups. A group of commands deals with the communication in general. This group's commands enable the gateway to send and receive data on the serial side as well as on the bus-side.

# <span id="page-16-4"></span>**7.4 Independence of buses**

Basically the scripts do not depend on the bus, they are supposed to operate on. It means that a script which was developed on a Profibus gateway can also be operated on an Interbus without changes, since the functioning of these buses is very similar. In order to also process this script on an Ethernet gateway, perhaps further adjustments have to be made in the script, so that the script can be executed reasonably.

There are no fixed rules how which scripts have to operate properly. When writing a script you should take into account on which target hardware the script is to be executed, so the necessary settings for the respective buses can be made.

The Ethernet gateway has 4 communication channels.

For the channels the following adjustments in the script in each case have to be made:

- \* The port numbers (Destination-Port and Source-Port)
- \* At client operation TCP or at UDP the destination-IP-address
- \* The mode or the protocol of the channel:
	- $0 = TCP-server$ .
	- $1 = TCP$ -client,
	- $2 = UDP$
	- 3 = Channel not used (closed)

WIthout these settings a connection to the gateway cannot be set up via the Ethernet. Only ICMP-data traffic (PING) is possible.

# <span id="page-17-0"></span>**7.5 Further settings at the UNIGATE SC-Fast Ethernet**

Most devices require no further adjustments, except for those made in the script itself. However, there are also exceptions to it. These settings are made by means of the software WINGATE. If you know our UNIGATE-series, you are already familiar with the proceeding with it. An example is the adjustment of the IP-address and the net-mask of an Ethernet-gateway. These values have to be known as fixed values and are not available for the runtime. Another reason for the configuration of the values in WINGATE is the following: After an update of the script these values remain untouched, i. e. the settings that were made once are still available after a change of the script.

Only this way it is also possible that the same script operates on different Ethernet-gateways, that feature different IP-addresses.

## <span id="page-17-1"></span>**7.6 The use of the Protocol Developer**

The Protocol Developer is a tool for an easy generation of a script for our script gateways. Its operation is exactly aimed at this use. After starting the program the script that was loaded the last time is loaded again, provided that it is not the first start.

Typical for Windows script commands can be added by means of the mouse or the keyboard. As far as defined and required for the corresponding command, the dialog to the corresponding command is displayed, and after entering the values the right text is automatically added to the script. The insertion of new commands by the Protocol Developer is carried out in a way that existing commands will not be overwritten. Generally a new command is inserted in front of the one where the cursor is positioned. Of course the commands can also be written by means of the keyboard or already written commands can also be modified.

## <span id="page-17-2"></span>**7.7 Accuracies of the baud rates at UNIGATE SC**

The baud rate of the serial interface is derived from the processor's crystal frequency.

Meanwhile all Script-gateways, except for the MPI-Gateways (20 MHz), are working with a crystal frequency of 40 MHz.

You can enter any desired integer baud rate into the script. After that the firmware adjusts the baud rate, that can be derived the most precisely from the crystal frequency.

The baud rate the gateway is actually working with (BaudIst) can be determined as follows:

Baudlst  $=(F32/K)$  $F32 =$  Crystal frequency  $[Hz]/32$  $K =$  Round (F32 / BaudSoll); Round () is a commercial roundoff

Example:

The actual baud rate is to be calculated, when 9600 baud are pre-set, where the gateway is operated with 40 MHz:

 $F32 = 40000000 / 32 = 1250000$ K  $=$  Round(1250000 / 9600) = Round(130.208) = 130 BaudIst =  $1250000 / 130 = 9615.38$ 

I. e.: The baud rate actually adjusted by the gateway is 9615.38 baud

The resulting error in per cent can be calculated as follows:

Error[%] = (abs(BaudIst - BaudSoll) / BaudSoll) \* 100

In our example the following error results:

Error =  $(abs(9615.38 - 9600) / 9600) * 100 = 0.16%$ 

In practise errors below 2% can be tolerated!

In the following please find a listing of baud rates at a 40 MHz-crystal frequency with the corresponding errors:

4800 baud: 0.16% 9600 baud: 0.16% 19200 baud: 0.16% 38400 baud: 1.35% 57600 baud: 1.35% 62500 baud: 0% 115200 baud: 1.35% 312500 baud: 0% 625000 baud: 0%

#### <span id="page-18-0"></span>**7.8 Script processing times**

The Script is translated by the Protocol Developer and the consequently generated code is loaded into the Gateway. Now the processor in the Gateway interprets this code. In this case, there are commands that can be processed very fast (e. g. "Set Parameter"). There are also commands, however, that take longer (e. g. copying 1000 bytes). Consequently, for one thing the processing time differs due to the kind of Sript command. But the processing time of the Script commands is considerably more determined by the processor time that is available for this process. Since the processor has to carry out several tasks simultaneously (multitasking system) only a part of the processor's capacity is available for the Script processing. The following tasks in the order of priority - are executed on the processor:

- **•** Sending and receiving data at the Debug-interface (provided that the Protocol Developer has been started on the PC)
- **•** Sending and receiving data at the RS-interface
- **•** Sending and receiving data at the Fieldbus-interface
- **•** Tasks controlled via internal clock (1 ms) (e. g. flashing of an LED)
- **•** Processing of the Script

From experience approximately 0.5 ms can be calculated for each Script line. This value confirmed itself again and again in many projects as a standard value. He is always quite right if the processor has enough time available for the Script processing.

By means of the tasks mentioned above, the following recommendation can be formulated in order to receive a rather fast Script processing:

- **•** Deactivate the Debug-interface (it is the normal case in the serial use)
- **•** Keep the data length at the RS-interface as small as possible. The baud rate is not the problem here, but the amount of characters which are transfered per second.
- **•** Do not unnecessarily extend the data length at the Fieldbus side. Especially at acyclical bus data, if possible do only send them when changes were made. The data length at buses that are configured to a fixed length (e. g. Profibus) should not be longer than absolutely necessary.

If the processing time should be too large in spite of these measures, there is the possibility to generate a customized Script command, that executes several tasks in one Script command. Please contact our support department for this purpose.

# <span id="page-19-0"></span>**8 Hardware ports, switches and LEDs**

# <span id="page-19-1"></span>**8.1 Drawing of the unit**

## <span id="page-19-2"></span>**8.1.1 Model UNIGATE SC232/485-Fast Ethernet**

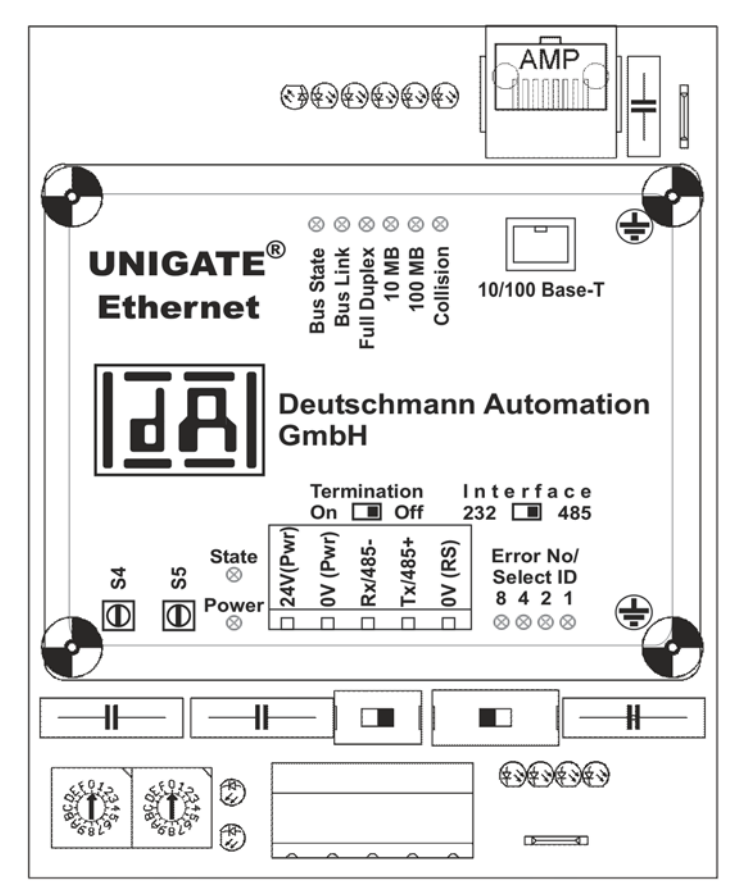

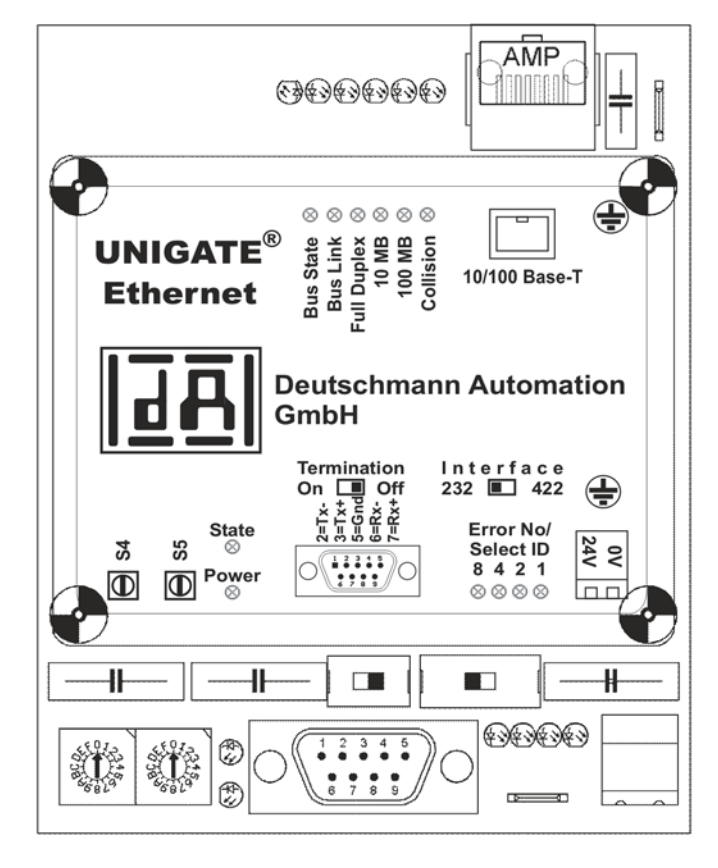

## <span id="page-20-0"></span>**8.1.2 Model UNIGATE SC232/422-Fast Ethernet**

# <span id="page-20-1"></span>**8.2 Configuration of the UNIGATE SC-Fast Ethernet**

The gateway is delivered by the manufacturer without script

The configuration of the gateway can be changed by the customer. That is what the software WINGATE<sup>®</sup> that comes along with the gateway is meant for.

For the configuration the gateway has to be brought to the configuration mode. For that reason the switches S4 and S5 have to be set to the position "F" each and the interface-switch has to be set to "232". Consequently a connection to the PC has to be established and the gateway has to be started once more. The program WINGATE<sup>®</sup> automatically selects the interface parameters

correctly. For the operation of WINGATE<sup>®</sup> please take a look at the WINGATE<sup>®</sup> Online help.

### <span id="page-20-2"></span>**8.2.1 Ethernet**

- **•** Protocol (UDP/IP or TCP/IP), up to 4 connections at the same time
- **•** Baud rate: 10 MBaud / 100 MBaud autodetect
- **•** IP-address (gateway)
- **•** Ethernet (MAC-address)
- **•** IP-destination host

The WINGATE<sup>®</sup> software can be used to change this configuration.

## <span id="page-21-0"></span>**8.3 Connectors**

#### <span id="page-21-1"></span>**8.3.1 Connector to the external device (RS-interface)**

The connection cable to the external device must be plugged in at the connector accessible on the underside of the device.

Pin assignment (5-pin screw-type plug connector; not available for RS422)

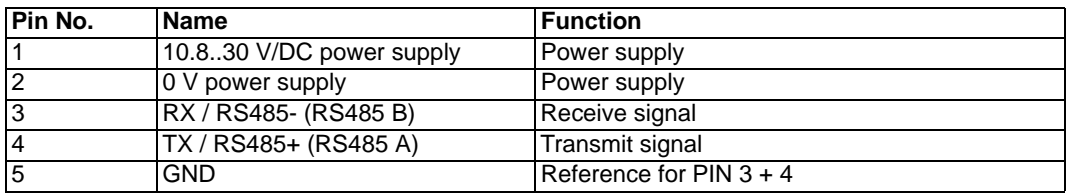

Pin assignment (9-pin D-SUB, plug)

(Standard for the RS232/422-model, optional for the RS232/485-model)

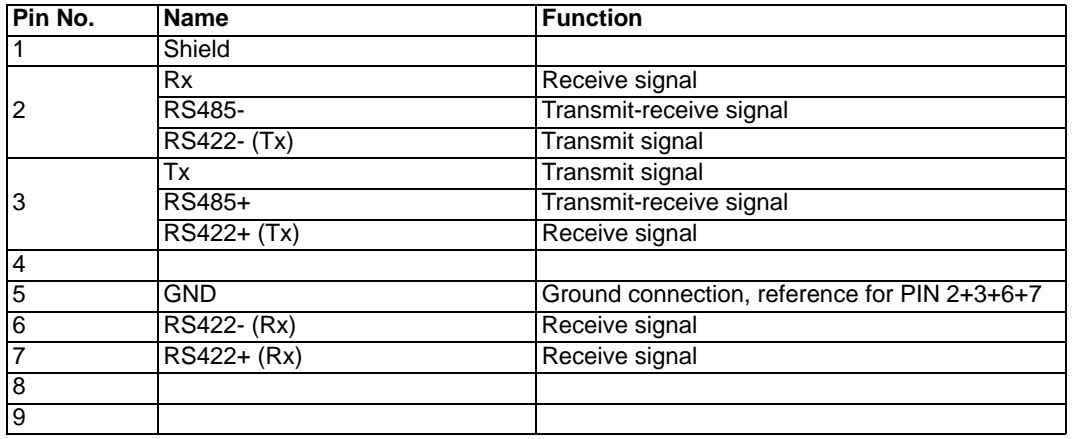

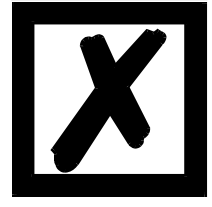

#### *Attention:*

*The assignment of the 9-pin D-SUB plug may differ from the above pin assignment and also a customized configuration is possible.*

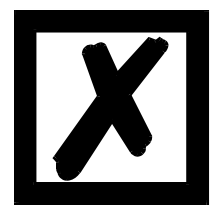

#### *Attention:*

*In case the RS-interface is NOT potentially divided, "GND" and "supply 0V" are connected internally.*

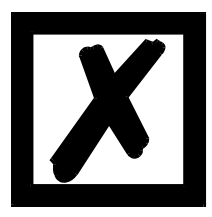

#### *Attention:*

*In case RS422 is selected, then the termination switch has to be set to ON, in order to avoid communication errors!*

Pin assignment (2-pin screw-type/plug connector; only in conjunction with 9-pin D-SUB.)

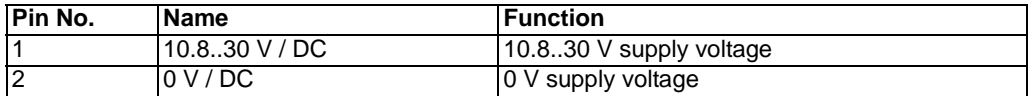

#### <span id="page-22-0"></span>**8.3.2 Ethernet 10/100BASE-T-connection RJ45-plug connector**

The connector (labelled: 10/100 Base-T) for connection to the Ethernet is located on the upper side of the device.

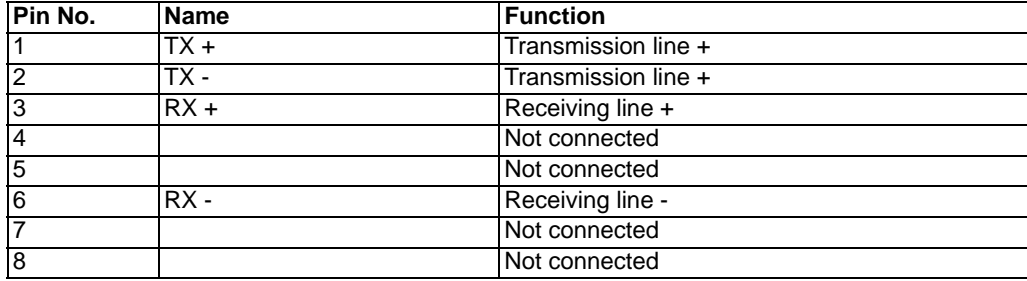

#### <span id="page-22-1"></span>**8.3.3 Power supply**

The device must be powered with 10.8-30 V. On the version with 5-pin screw-type/plug connector, the power supply is routed via this connector; on the version with 9-pin D-SUB connector, the power supply is routed via the separate 2-pin screw-type/plug connector.

#### <span id="page-22-2"></span>**8.3.4 Shield terminal lead**

The shield signal for the electronic circuitry is connected to the top-hat rail via the connector provided. The shield signal for the Ethernet connection is not electrically connected to the shield signal of the electronic circuitry for reasons relating to interference immunity.

## <span id="page-22-3"></span>**8.4 LEDs**

The gateway UNIGATE SC has 12 LEDs available with the following significance:

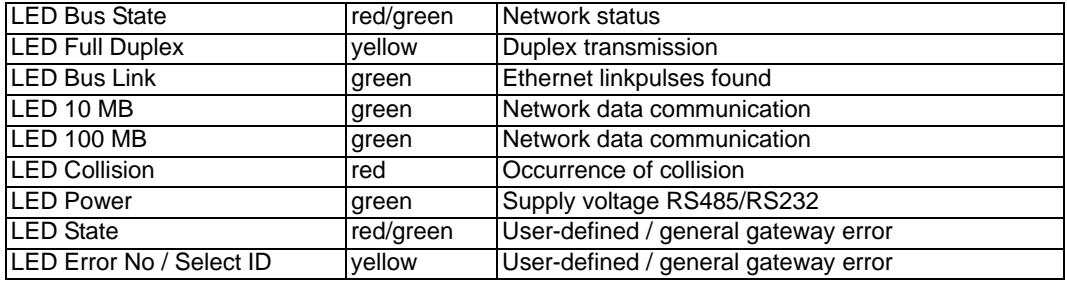

#### <span id="page-22-4"></span>**8.4.1 LED "Bus State"**

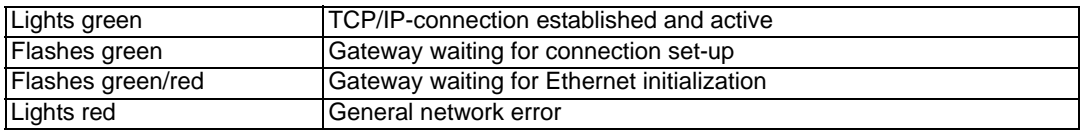

#### <span id="page-22-5"></span>**8.4.2 LED "Bus Link"**

This LED is directly selected by the Ethernet controller ASIC and signals the presence of the gateway in a net that is able to work. (Link pulses are received.)

### <span id="page-23-0"></span>**8.4.3 LED "Full Duplex"**

This LED flashes when the data transmission is full duplex.

#### <span id="page-23-1"></span>**8.4.4 LED "10 MB"**

This LED displays, that the data communication occurs on the Ethernet LAN with 10 Mbit.

#### <span id="page-23-2"></span>**8.4.5 LED "100 MB"**

This LED displays, that the data communication occurs on the Ethernet LAN with 100 Mbit.

#### <span id="page-23-3"></span>**8.4.6 LED "Collision"**

This LED indicates a collision of data in the Ethernet.

#### <span id="page-23-4"></span>**8.4.7 LED "Power"**

This LED is connected directly to the (optionally also electrically isolated) supply voltage of the RS485/RS232 end.

## <span id="page-23-5"></span>**8.4.8 LED "State"**

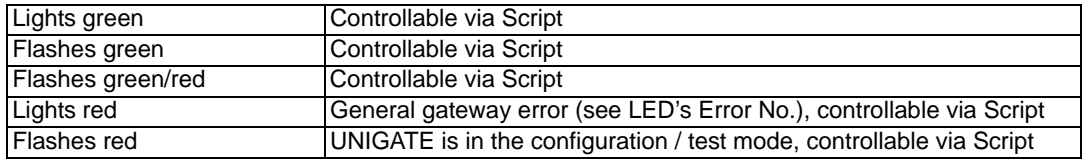

#### <span id="page-23-6"></span>**8.4.9 LEDs "Error No. / Select ID" at UNIGATE SC-Fast Ethernet**

If these 4 LEDs flash and LED "State" simultaneously lights red, the error number is displayed in binary notation (conversion table, see Annex) in accordance with the table in Chapter "Error handling". Otherwise, the address with which communication is currently running via the RS485 interface is displayed, also in binary notation.

## <span id="page-23-7"></span>**8.5 Switches**

#### **The gateway features 4 switches with the following functions:**

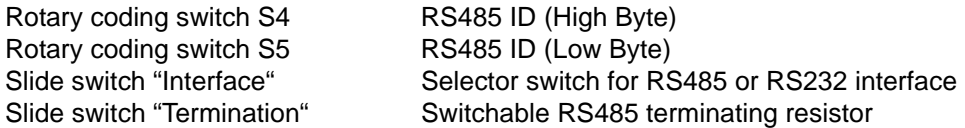

### <span id="page-23-8"></span>**8.5.1 Rotary coding switches S4 + S5 (RS485 ID)**

These two switches are used to set the RS485 ID of the gateway in hexadecimal notation provided an ID is required for the bus. Please refer to the Annex for a conversion table from decimal to hexadecimal. This value is read in only once when the gateway is activated.

#### <span id="page-23-9"></span>**8.5.2 Slide switch (RS485/RS232 interface)**

This slide switch is used to select whether an RS485 interface or an RS232 interface is connected at the connector to the external device.

## <span id="page-24-0"></span>**8.5.3 Slide switch (RS485/RS422 termination)**

If the gateway is operated as the first or last physical device in the RS485 bus, there must be a bus termination at this gateway. In order to do this, either a bus terminating resistor in the connector or the resistor (150  $\Omega$ ) integrated in the gateway must be activated. In order to do this, slide the slide switch to position ON. In all other cases, the slide switch must remain in position OFF. Please refer to the general RS485 literature for further information on the subject of bus terminations.

If the integrated resistor is used, please allow for the fact that this also activates a pull-down resistor (390  $\Omega$ ) to ground and a pull-up resistor (390  $\Omega$ ) to VCC.

At the RS422-interface the transmission line is terminated. The receive line is always firmly terminated.

# <span id="page-25-0"></span>**9 Error handling at UNIGATE SC-Fast Ethernet**

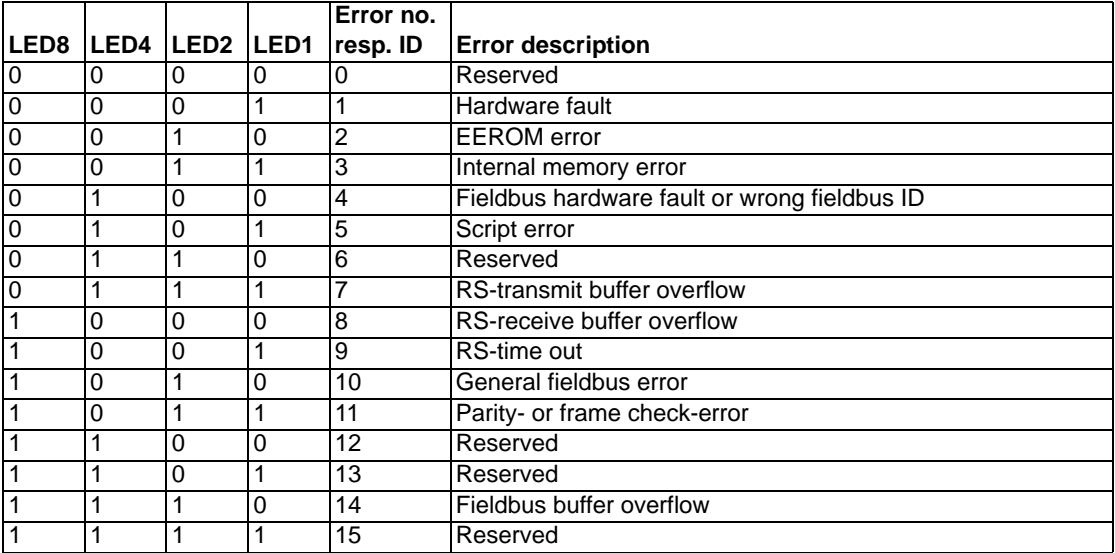

# <span id="page-26-0"></span>**10 Installation guidelines**

## <span id="page-26-1"></span>**10.1 Installation of the module**

The module of size (90 x 127 x 55 mm W x H x D) has been developed for switch cabinet use (IP 20) and can thus be mounted only on a standard mounting channel (deep top-hat rail to EN 50022).

#### <span id="page-26-2"></span>**10.1.1 Mounting**

- **•** Engage the module from the top in the top-hat rail and swivel it down so that the module engages in position.
- **•** Other modules may be rowed up to the left and right of the module.
- **•** There must be at least 5 cm clearance for heat dissipation above and below the module.
- **•** The standard mounting channel must be connected to the equipotential bonding strip of the switch cabinet. The connection wire must feature a cross-section of at least 10 mm².
- **•** An earthing terminal must be positioned next to the module so as to allow the shield connection on the device to be implemented as short as possible with a flexible wire (1.5 mm²).

#### <span id="page-26-3"></span>**10.1.2 Removal**

**•** First disconnect the power supply and signal lines.

**•** Then push the module up and swivel it out of the top-hat rail.

Vertical installation

The standard mounting channel may also be mounted vertically so that the module is mounted turned through 90°.

# <span id="page-26-4"></span>**10.2 Wiring**

#### <span id="page-26-5"></span>**10.2.1 Connection systems**

The following connection systems must resp. may be used when wiring the module:

- **•** Standard screw-type/plug connection (power supply + RS)
- **•** Push-lock terminals (connection terminals for earthing)
- **•** 8-pin RJ45-plug connection (Ethernet 10/100 BaseT-connection)
- **•** 9-pin SUB-D-plug connection (RS232-connection)

a) In the case of standard screw-type terminals, one lead can be clamped per connection point. It is best to then use a screwdriver with a blade width of 3.5 mm to firmly tighten the screw.

Permitted cross-sections of the line:

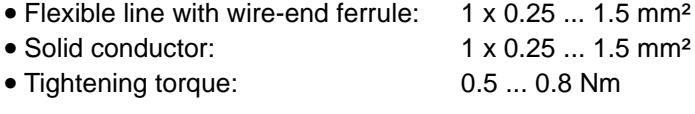

b) The plug-in connection terminal strip is a combination of standard screw-type terminal and plug connector. The plug connection section is coded and can thus not be plugged on the wrong way round.

c) The 9-pin SUB-D plug connectors are secured with two screws with "4-40-UNC" thread. It is best to use a screwdriver with a blade width of 3.5 mm to screw the screw tight. Tightening torque: 0.2... 0.4 Nm

#### <span id="page-27-0"></span>**10.2.2 Ethernet communication interface**

#### <span id="page-27-1"></span>**10.2.2.1 Bus line with copper cable**

This interface is located on the module in the form of a 8-pin RJ45 socket on the front side of the housing.

- **•** Plug the 10/100 BaseT-connector onto the RJ45 socket labelled "10/100 BaseT" until it snaps in.
- **•** Please note that the length of the line to the adjacent Ethernet participants does not fall below 0.6 m.

#### <span id="page-27-2"></span>**10.2.2.2 Power supply**

The device must be powered with 10,8...30 V DC. Please note that the devices of the series UNIGATE can not be operated with AC voltage.

**•** Connect the supply voltage to the 5-pin or optional 2-pin plug-in screw terminal in accordance with the labelling on the front panel of the device.

#### <span id="page-27-3"></span>**10.2.2.3 Shield connection**

The module features two contact points for equipotential bonding and the shield of the RS end. The shield connection on the Ethernet-side is connected to the equipotential bonding system via an RC snubber circuit. This means that there are two electrically isolated shields in the device. This guarantees higher interference immunity of the module since the "cable shield current" which may be up to a few Amperes owing to potential differences between two bus users is not discharged via the device.

If the device is subject to high mechanical or chemical stress, it is advisable to use a tin-plated top-hat rail in order to ensure greater contact stability of the shield connection!

#### <span id="page-27-4"></span>**10.2.2.4 Equipotential bonding connection**

- **•** Fit an earthing terminal to the top-hat rail directly next to the module. The earthing terminal automatically establishes an electrical connection to the top-hat rail.
- **•** Connect the shield connection terminal to the earthing terminal using a flexible wire with a diameter of 1.5 mm² which should be as short as possible.
- **•** Connect the top-hat rail to the equipotential bonding rail with as low an impedance as possible. Use a flexible earthing wire with a cross-section of at least 10 mm² for this.

#### <span id="page-27-5"></span>**10.2.3 Line routing, shield and measures to combat interference voltage**

This Chapter deals with line routing in the case of bus, signal and power supply lines, with the aim of ensuring an EMC-compliant design of your system.

#### <span id="page-27-6"></span>**10.2.4 General information on line routing**

- Inside and outside of cabinets

In order to achieve EMC-compliant routing of the lines, it is advisable to split the lines into the following line groups and to lay these groups separately.

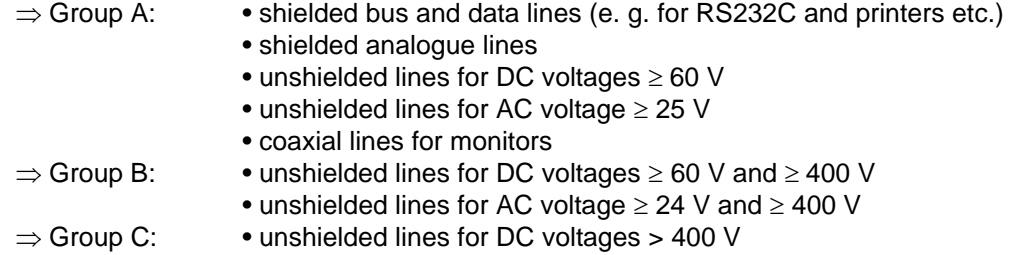

The table below allows you to read off the conditions for laying the line groups on the basis of the combination of the individual groups.

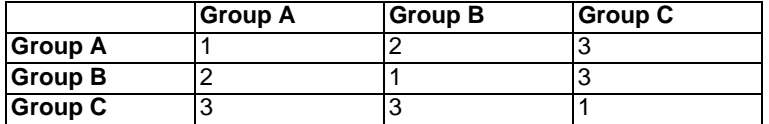

Table : Line laying instructions as a function of the combination of line groups

1) Lines may be laid in common bunches or cable ducts.

- 2) Lines must be laid in separate bunches or cable ducts (without minimum clearance).
- 3) Lines must be laid in separate bunches or cable ducts inside cabinets but on separate cable racks with at least 10 cm clearance outside of cabinets but inside buildings .

#### <span id="page-28-0"></span>**10.2.4.1 Shielding of lines**

Shielding is intended to weaken (attenuate) magnetic, electrical or electromagnetic interference fields.

Interference currents on cable shields are discharged to earth via the shielding bus which is connected conductively to the chassis or housing. A low-impedance connection to the PE wire is particularly important in order to prevent these interference currents themselves becoming an interference source.

Wherever possible, use only lines with braided shield. The coverage density of the shield should exceed 80 %. Avoid lines with foil shield since the foil can be damaged very easily as the result of tensile and compressive stress on attachment. The consequence is a reduction in the shielding effect.

In general, you should always connect the shields of cables at both ends. The only way of achieving good interference suppression in the higher frequency band is by connecting the shields at both ends.

The shield may also be connected at one end only in exceptional cases. However, this then achieves only an attenuation of the lower frequencies. Connecting the shield at one end may be more favorable if

- **•** it is not possible to lay an equipotential bonding line
- **•** analogue signals (a few mV resp. mA) are to be transmitted
- **•** foil shields (static shields) are used.

In the case of data lines for serial couplings, always use metallic or metallized plugs and connectors. Attach the shield of the data line to the plug or connector housing. Do not connect the shield to PIN 1 of the multipole connector!

If there are potential differences between the earthing points, a compensating current may flow via the shield connected at both ends. In this case, you should lay an additional equipotential bonding line.

Please note the following points when shielding:

- **•** Use metal cable clips to secure the shield braiding. The clips must surround the shield over a large area and must have good contact.
- **•** Downstream of the entry point of the line into the cabinet, connect the shield to a shielding bus. Continue the shield as far as the module, but do not connect it again at this point!

Shielded data lines and unshielded power supply lines (< 60 V DC) are routed to and connected to the module. All cable shields must be earthed at both ends in order for the module to comply with all required EMC limits.

- **•** You must earth the shielded RS232C connection cable via the shield terminal on the module using a flexible wire with a cross-section of at least 1.5 mm² which is as short as possible.
- **•** You must also earth the other end of the cable shield of the RS232C connection cable. [\(see also chapter 10.2.2.3\)](#page-27-3)

# <span id="page-30-0"></span>**11 Representation of the data in Ethernet-TCP/IP**

Each Ethernet-Client processor with TCP/IP network-protocol in a 10/100 Mbaud Ethernet can exchange data with the gateway.

# <span id="page-30-1"></span>**11.1 Network-addresses, network-connections**

After switching on, the gateway is waiting for data communication with a network-participant. In this case the gateway is always prepared to react to ICMP messages (e. g. **PING** Request and Reply). The functions of the ARP-protocol are also available.

# <span id="page-30-2"></span>**11.2 TCP-connection setup**

In the characteristic application in the TCP/IP-protocol, after switching on, the gateway is in the state "Passive Open" under an IP-address and port number that was determined in the configuration. A Client processor is in the position to open a TCP/IP connection with the gateway under the port determined in the configuration. After a successful connecting, data can be exchanged.

# <span id="page-30-3"></span>**11.3 Data exchange**

At the protocol TCP/IP, a full duplex data connection is available after establishing a connection between the gateway and the attached Ethernet-Client. The data stream is protected by the TCPI/IP-protocol in both directions.

When operating with UDP/IP-protocol, no connection is established before data is transferred. In this case the application is responsible for the control of the data flow as well as for the backup of the data.

# <span id="page-30-4"></span>**11.3.1 TCP or UDP?**

TCP is a connection-oriented protocol: Here a fixed logical connection between Client and Server exists in the course of the data communication. TCP features all mechanisms, that are required, in order to open a connection and to guarantee a flawless data transfer across the network and then again close the connection. For that reason the protocol software creates and administers own buffers for each connection. In case a lot of UNIGATE-servers are to be addressed from one processor at the same time, storage limits in the processor might result in an extreme case.

In contrast to TCP, UDP does not have mechanisms available to repeat data packets or to check them on their completeness. The data communication with UDP is to be recommended if a parent protocol guarantees a flawless transmission between the terminal device at the UNIGATE-server and the application on the TCP/IP-station anyhow.

# <span id="page-30-5"></span>**11.4 Data exchange mode**

The gateway has to be in the data exchange mode, so that a data exchange between the RS-side of the gateway and the fieldbus is possible. As long as the gateway is not in the configuration mode or the test mode, the data exchange mode is active. In the data exchange mode the gateway will carry out the set protocol with those parameters preset through WINGATE.

## <span id="page-30-6"></span>**11.4.1 Direct data exchange**

In the Ethernet the data from the RS-interface are represented unchanged via a TCP/IP connection.

## <span id="page-30-7"></span>**11.4.2 MODBUS-TCP**

The Modbus protocol is already available as script for the serial interface for all script gateways.

Now this additional function can be adjusted at the Fast Ethernet gateway so that the Modbus data can be made available as TCP-Modbus data packet on the Ethernet side. (MODBUS-TCP).

For this purpose the channel that is used for this feature has to be set up as MODBUS-TCP channel in the script.

For this function a running Modbus-Script is required.

#### <span id="page-31-0"></span>**11.4.3 E-mail**

On occurrence of particular events it is possible to send an e-mail to certain subscribers of a mailserver. (The event is to be queried from the script.) In the data that are received by the serial interface or that are to be output at the serial interface certain characters or character strings can be analyzed. On appearance of a particular sequence an e-mail that was prepared before and that was written in the script can be sent to one or several subscribers. For this purpose the e-mail is sent to a webserver.

This e-mail function is called up from the script.

#### <span id="page-31-1"></span>**11.4.4 Server**

#### <span id="page-31-2"></span>**11.4.4.1 Webserver**

Websites can be called up through a communication channel that has been set up as webserver channel via a script. Here the internal data system is used. Several websites can be placed or rather websites, image files and Java-applets can be called up. This way it is also possible to represent the dynamically changing data of an application, that is connected to the serial interface (shift register). Apart from that it is possible to remote-control an application with control elements on the website or to transmit data to this application.

Dynamic data on a website without Java-applet: not specified yet.

Taking over CGI-script-commands from a website: not specified yet.

(String could be sent to the active communication channel.)

The webserver is set up once by initializing the channel in the script.

Additionally the existence of data files, which can be called up as website, in the data system has to be guaranteed.

The webserver is running irrespective of the script.

#### <span id="page-31-3"></span>**11.4.4.2 FTP-server**

For this function of the FTP-server 2 of the 4 available communication channels have to be set up. One of the channels is in charge of the control, the other channel is responsible for the data transmission. Once that the set up of the channels has been carried out initially in the script, it is possible on the Ethernet side to store files in the internal file system, to load files, to delete files etc...with a FTP-client-program.

#### **Available functions:**

- PUT = Create and write file
- GET = Read file
- DIR = Read directory
- $DEL = Delete file$
- DEL  $^*$  = Deleting all files and initializing (mapping) the file system.

# **Warning: The script- and conig-file will be deleted also.**

Subdirectories are not intended. For that reason you cannot switch to subdirectories and subdirectories cannot be created. For the FTP-server the two channels have to be set up initially in the script.

The FTP-server is running irrespective of the script.

#### <span id="page-32-0"></span>**11.4.4.3 File system**

A file system is available. The gateway is equipped with an additional memory module that can store data of the file system permanently. It is possible to store up to 128 files in the file system. The file names may exist of up to 24 characters. At present the maximum memory capacity is 256KByte. Components for an expansion to up to 2MByte will be available soon.

# <span id="page-33-0"></span>**12 Technical data**

# <span id="page-33-1"></span>**12.1 Device data**

The technical data of the module is given in the table below.

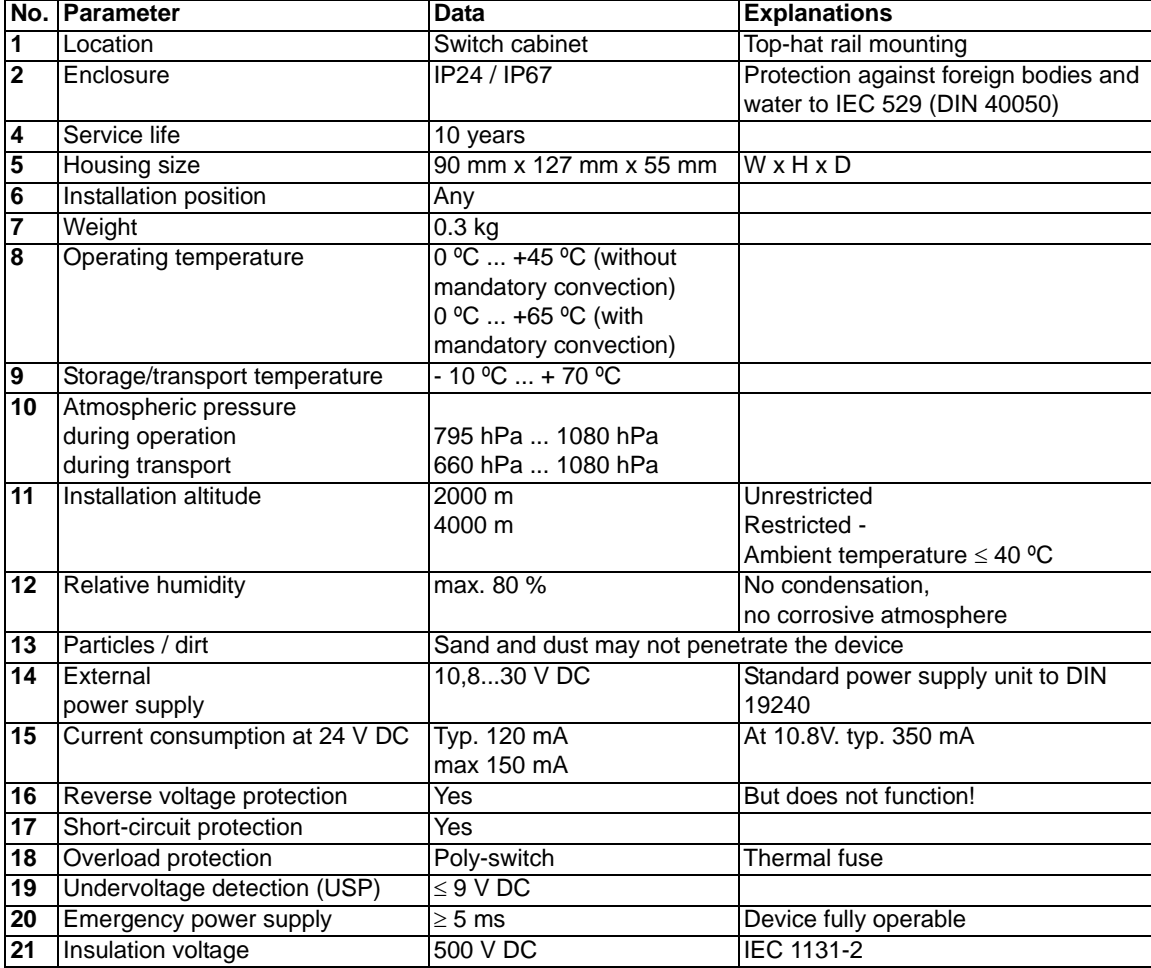

Table: Technical data of the module

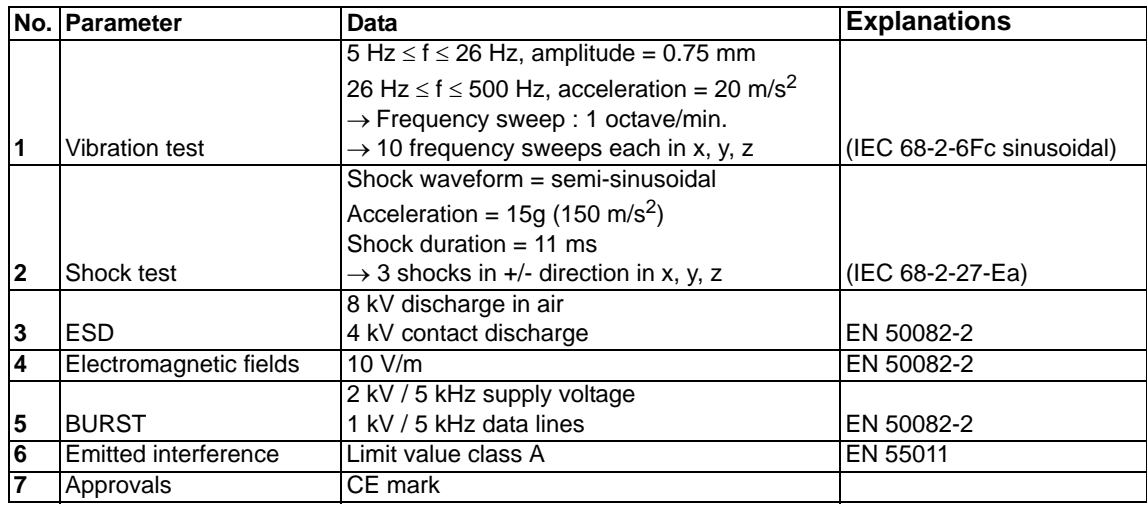

The table below lists all tests, standards and regulations on the basis of which the module has been tested.

Table: Tests, standards and regulations

## <span id="page-35-0"></span>**12.1.1 Interface data**

The table below lists the technical data of the interfaces and ports on the device. The data has been taken from the corresponding Standards.

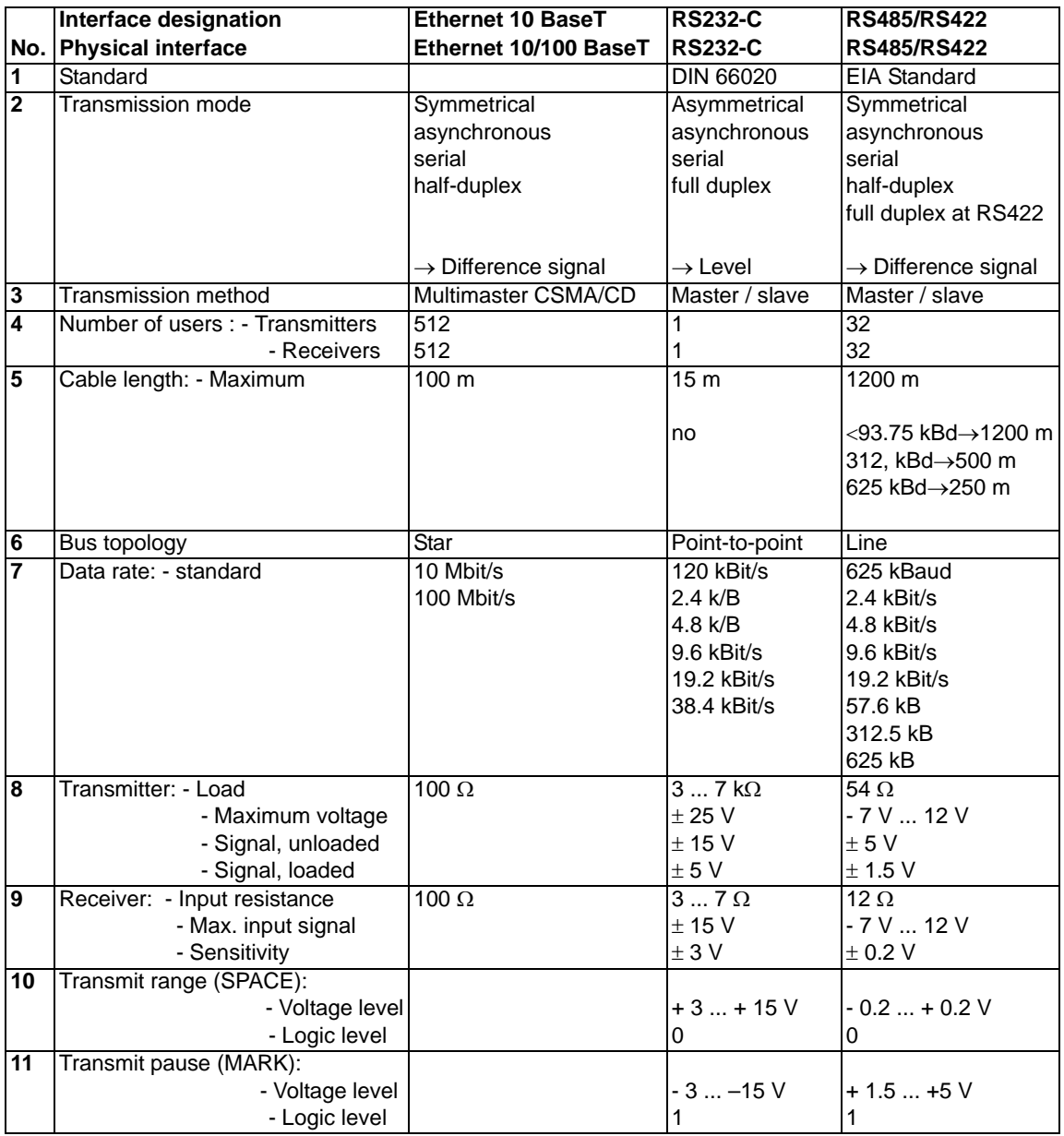

Table: Technical data of the interfaces and ports on the module

# <span id="page-36-0"></span>**13 Commissioning guide**

# <span id="page-36-1"></span>**13.1 Note**

Only trained personnel following the safety regulations may commission the UNIGATE.

# <span id="page-36-2"></span>**13.2 Components**

You will require the following components to commission the UNIGATE:

- **•** UNIGATE
- **•** Connection cable from gateway to the process
- **•** Connector for the Ethernet connection to the gateway
- **•** Ethernet cable (this cable is generally available on site!)
- **•** 10.8..30 V DC power supply (DIN 19240)
- **•** Enclosed CD containing instruction manual

# <span id="page-36-3"></span>**13.3 Installation**

The UNIGATE-Ethernet-TCP/IP module features enclosure IP 20 and is thus suitable for switch cabinet use. The device is designed for snapping onto a 35 mm top-hat rail.

# <span id="page-36-4"></span>**13.4 Dimensional drawing DIN-rail mounting**

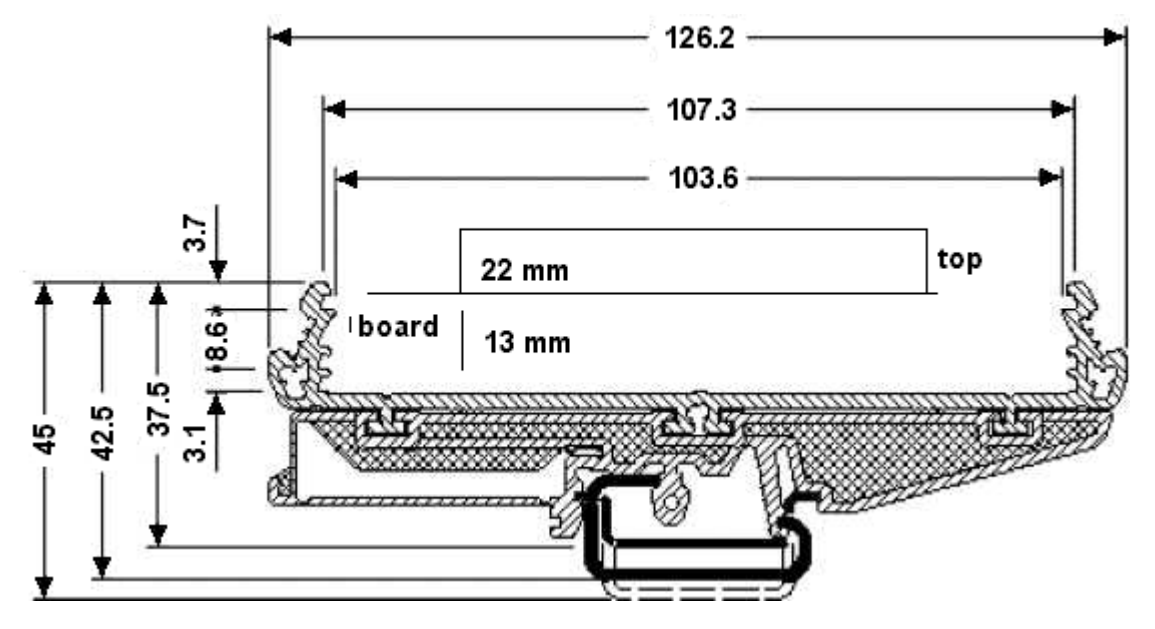

# <span id="page-36-5"></span>**13.5 Commissioning**

It is essential that you perform the following steps during commissioning in order to ensure that the module operates correctly:

# <span id="page-36-6"></span>**13.6 Ethernet connection**

Connect the device to the Ethernet network at the interface labelled "10/100 BaseT".

# <span id="page-36-7"></span>**13.7 Connection of the process device**

Please also read the user manual provided for the process device when commissioning the process device.

# <span id="page-37-0"></span>**13.8 Connecting the supply voltage**

Please connect 10.8...30 VDC voltage to the terminals provided for this.

# <span id="page-37-1"></span>**13.9 Shield connection**

Connect the PE wire at the terminal provided for this. Earth the top-hat rail onto which the module has been snapped.

# <span id="page-37-2"></span>**13.10 Project planning**

With the socket-API (e. g. Winsock under Windows or Berkley sockets under UNIX) it is possible to realize various application cases within your software. The API provides the complete functionality for the data transport across the network.

Deutschmann Automation GmbH & Co. KG offers a demonstration program for the PC for a simple demonstration of data communication (starterkit software). Please copy this program from the enclosed diskette or download this file from the Internet (www.deutschmann.de).

# <span id="page-37-3"></span>**13.11 Literature**

We recommend that you read book "Ethernet-TCP/IP für die Industrieautomation", author Frank J. Furrer, to help you quickly get to grips with the subject of the Ethernet-TCP/IP and the mode of operation of the Ethernet networks. The book is available in bookstores (ISBN 3-9520919-0-1).

# <span id="page-38-0"></span>**14 Servicing**

Should questions which are not covered in this Manual crop up, please contact us directly.

Please note down the following information before calling:

- **•** Device designation
- **•** Serial number (S/N)
- **•** Article number
- **•** Error number and error description

You can reach us during hotline hours which are as follows

Monday to Thursday from 8 am to midday and from 1 pm to 4 pm, Friday from 8 am to midday.

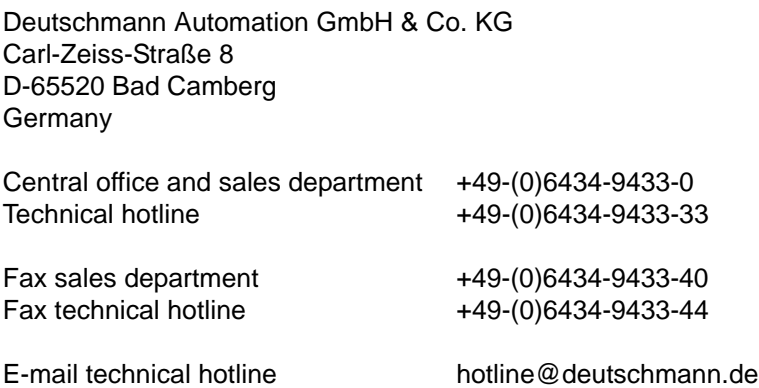

# <span id="page-38-1"></span>**14.1 Returning a device**

If you return a device, we require as comprehensive a fault/error description as possible. We require the following information in particular:

- **•** What error number was displayed?
- What is the supply voltage (±0.5 V) with gateway connected?
- **•** What were you last doing or what last happened on the device (programming, error on power-up, ...)?

The more precise information a fault/error description you provide, the more exactly we will be able to pinpoint the possible causes.

# <span id="page-38-2"></span>**14.2 Downloading PC software and GSD files etc.**

You can download the current version of WINGATE<sup>®</sup> free of charge from our Internet server.

http://www.deutschmann.de

# <span id="page-39-0"></span>**15 Annex**

<span id="page-39-1"></span>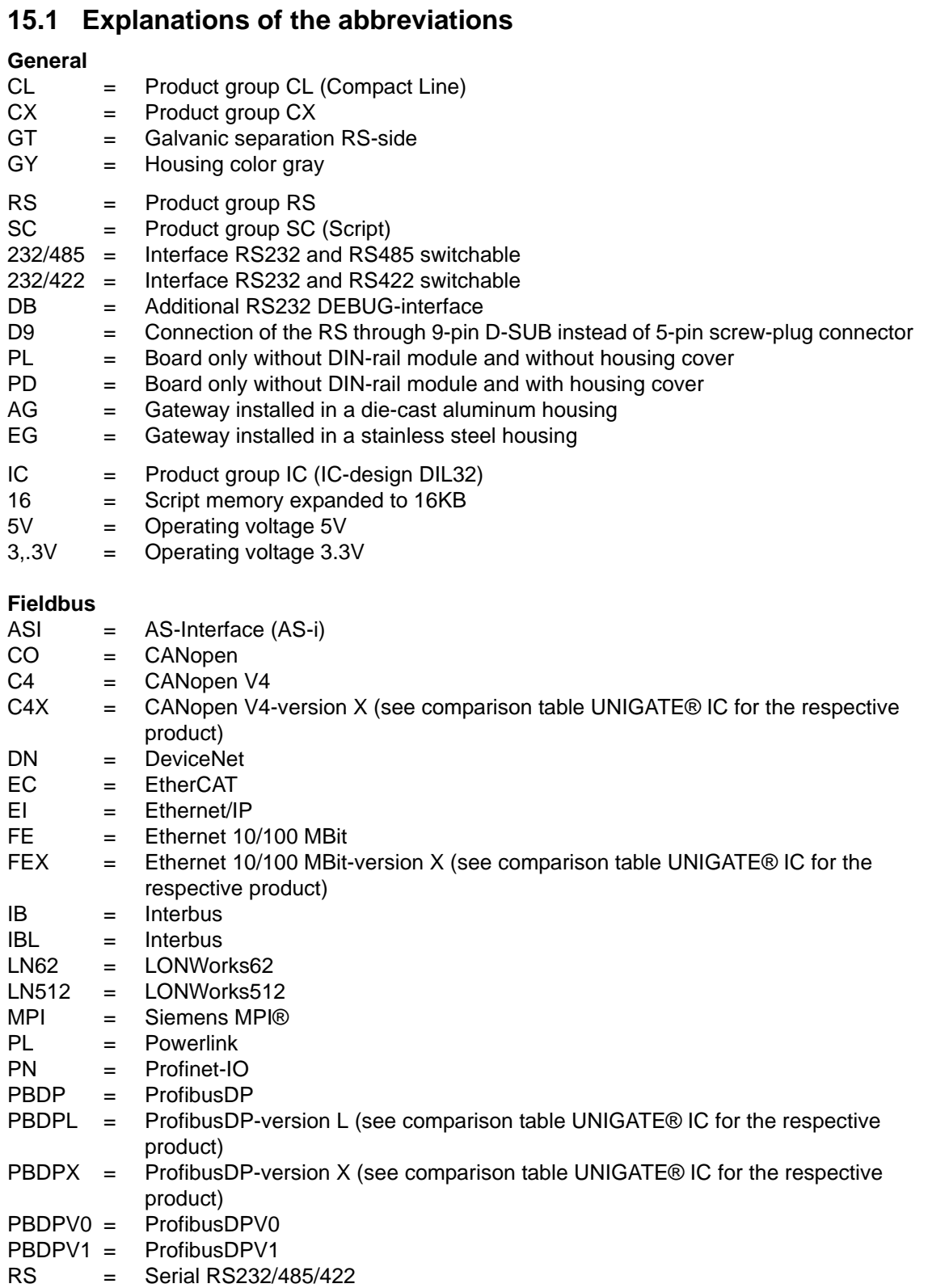

# <span id="page-40-0"></span>**15.2 Hexadecimal table**

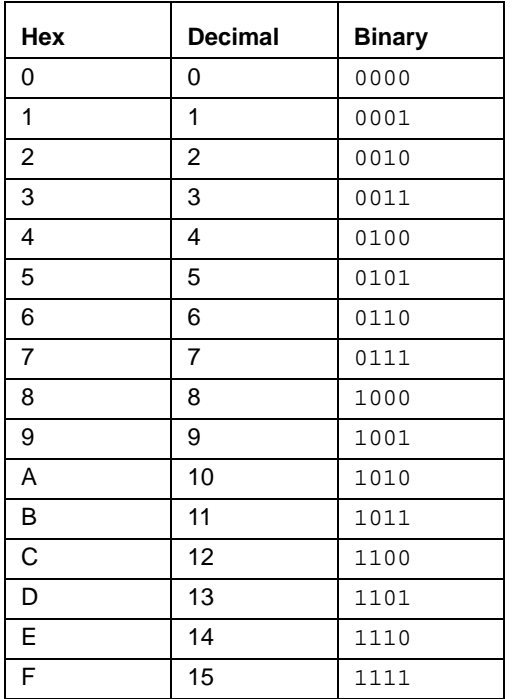